# Terminal Window Exercise: Feedback

**Check range of printc character value**

**most of you passed the character using a (32-bit) register**

 **without bound checking: this allows an attacker to dump any memory on the v-screen!**

**Note that you wil execute printc in priveleged mode!**

- **Check the range of the vscreen framebuffer memory when setting pixel values! (don't just rely on the OS)**
	- **What happens on backspace? (buffer underflow) also: what happens if backspace is fired at left border positions?**
	- **What happens on a long string? (buffer overflow)**
- **You will likely check unsigned numbers (not signed)**

# Terminal Window Exercise: Feedback

- **Check your SP when program terminates**
	- **Each function pushing items on stack has to remove (pop) exactly the same number of items (or a called function has to do that)**
		- **Probably not a problem here: be careful if stack can grow on user data (e.g., if you copy all characters of a string on stack)**
- **Tabulator is not just adding a fixed number of spaces → you have to add 1 or more spaces until the cursor reaches a mod(tab\_width) position (4 or 8 is easy)**
- **Decouple content from code**
	- **ADRL R0, test\_string**
	- **BL printstr**
	- **BL pr\_newline\_string**
	- **BL pr\_newline\_string ; readability**

**(The newline should be printable from the string directly)**

# Terminal Window Exercise: Feedback

## **What do we have to change to have a "real" terminal window?**

**Like in a shell or dos-box window, where you can** 

- **scroll through a buffer**
- **select and copy text**
- **run complex applications (e.g., editors, ASCII web browsers)**
- **Text buffer:**
	- **We would not print directly with printc or printstr into the v-screen frame buffer, but instead into a text buffer**
	- **The text buffer may be larger than what can be displayed on the screen**
	- **The buffer may include text (ASCII) and metadata (e.g., colour)**
	- **Changes in the text buffer trigger (selectively) updates in the frame buffer**
	- **May come with more functions, like set\_cursor etc.**

### $\cdots$   $\boxed{\vee}$

## **Virtual Lab Installation**

please get the update with timer support

Its easiest if you load the virtual lab environment

http://www.cs.man.ac.uk/~kochd/COMP22712/kmd setup v2.tar.gz

directly into your Linux in a local directory.

Use wget or your browser (inside your Linux VirtualBox) for this.

Note: you can setup a shared folder, but installation may fail when using that for the installation. However, you can use a shared folder to copy data from your host machine into the VM all the way to a local directory.

Then open a shell go into your local directory containing kmd setup v2.tar.gz and run:

tar -xzf kmd setup v2.tar.gz

cd kmd setup v2 clean

./setup vm for kmd.sh

As usual: make a bakup (outside the **VM) of all your code** before the update!

After the installation, the virtual lab environment is started. Otherwise, you can start the environment with

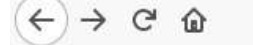

#### 04 Stacks - Passing parameters.mp4

 $\Rightarrow$   $52$ 

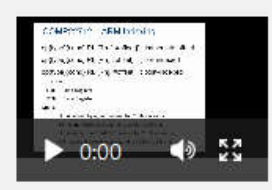

#### 05 SVC introduction.mp4

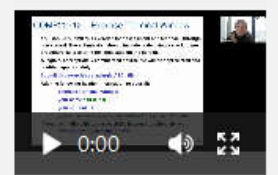

06 SVCs - Setting up stacks - Starting a user program.mp4

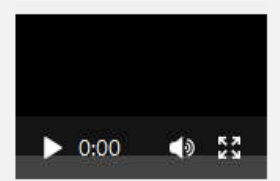

#### 07 Jump-tables - Breakpoints - Shift+Rotate.mp4

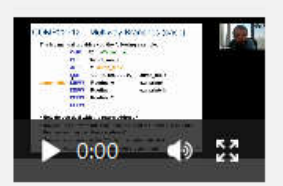

#### 08 Timers+Counters.mp4

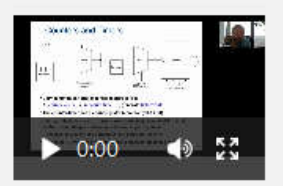

# Website Update

- **All video recordings up to date**
- **All slides up to date**
- **Lab manual update**

 **Also: first lab assignment marked (and feedback provided)** 

# Lab Manual Update

#### **CIRCUIT BOARD** 3.3.

#### Virtual environment memory map 3.3.3

The virtual environment is similar to the physical arm board, but has many differences in addresses and bit maps.

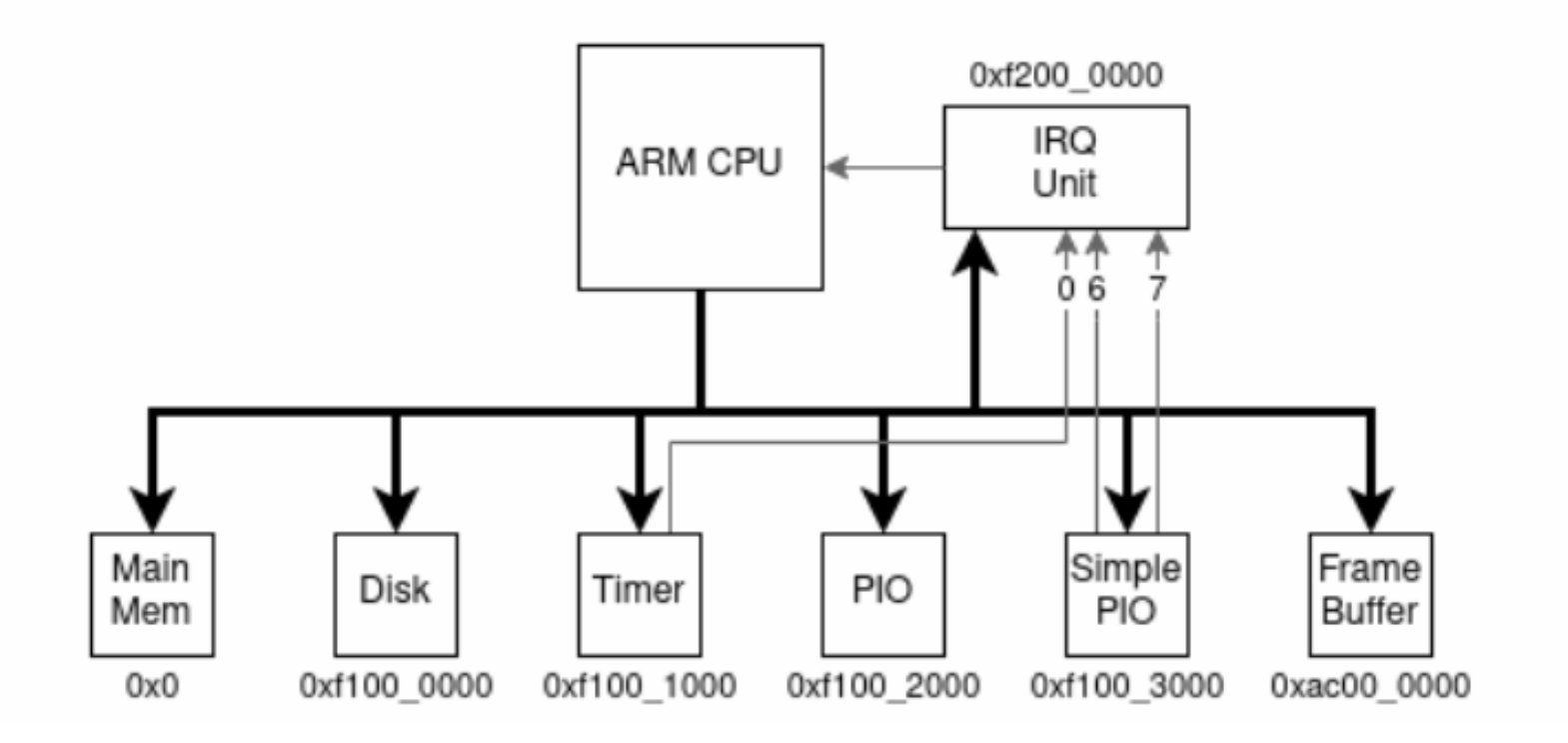

**Section 3.3.3 provides the final address map used for the virtual lab**

## 3.3.4 Virtual environment I/O port map

The internal I/O region map base address  $f1000000$  is given in table 3.5

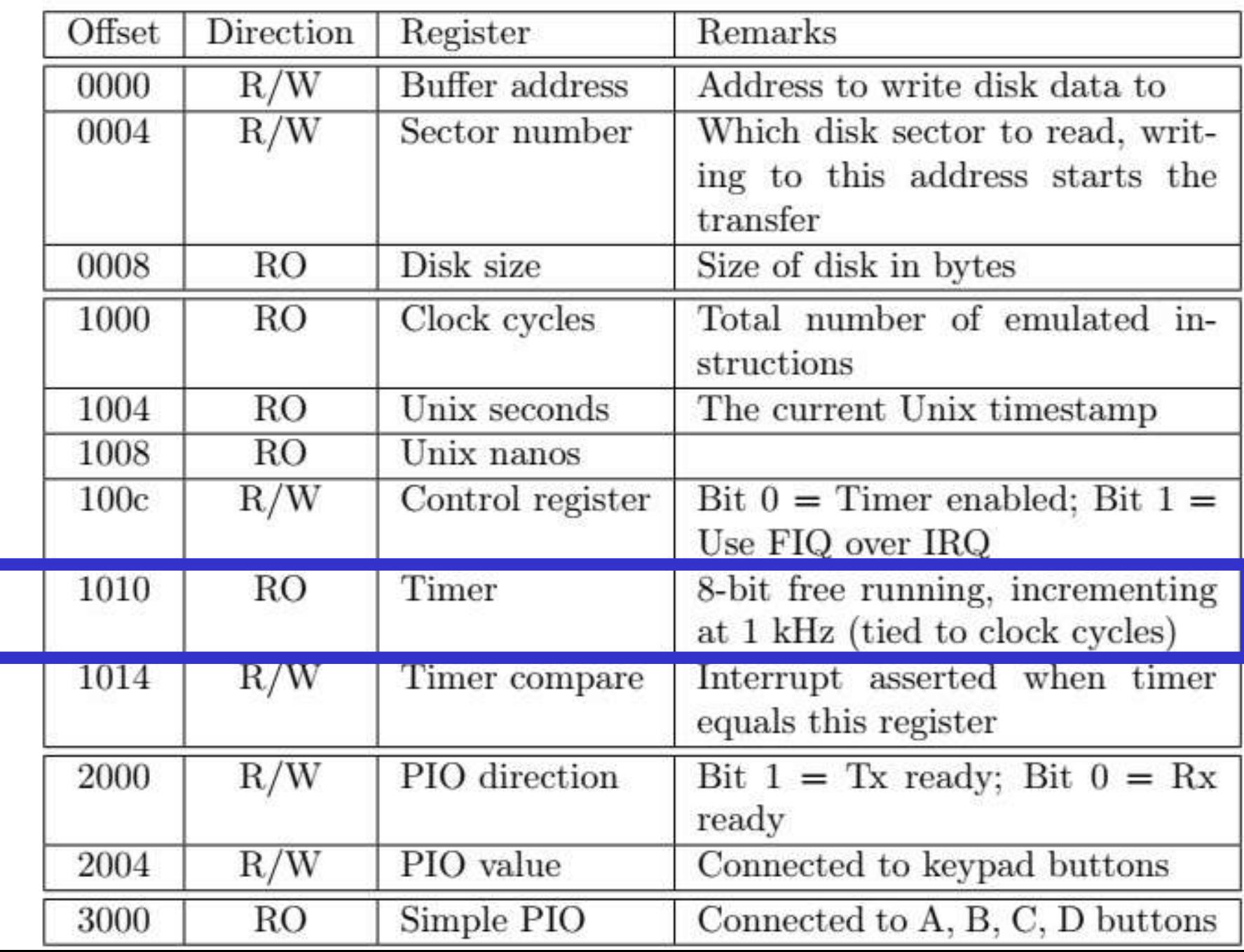